## **ARTIGO: 11752**

**4Gym - Convênio - Operações gerenciais 2 - Cadastrar novo integrante** Olá!

O quê você vai encontrar nesse artigo:

Como cadastrar um novo integrante em um convênio

Na caixa preta de gerenciamento de convênio, terá a opção para cadastrar um novo cliente no convênio.

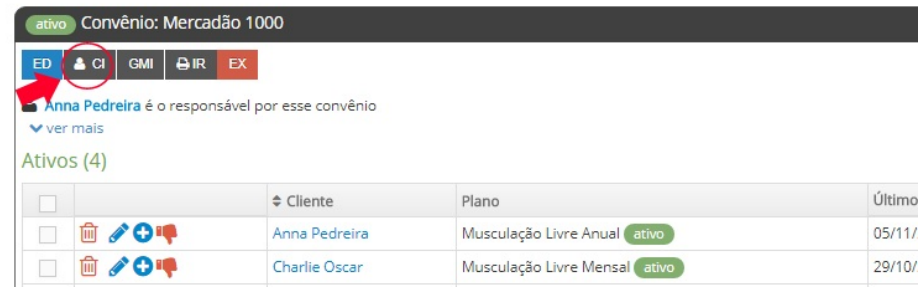

Após clicar na opção, preencha os campos conforme necessário, e clique em CADASTRAR.Cadastrar um novo cliente no convênio de Anna Pedreira

← & voltar o cadastro do responsável Anna Pedreira

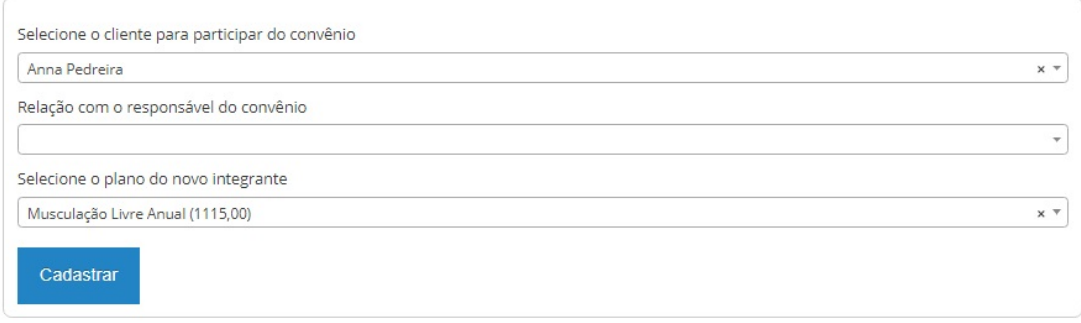